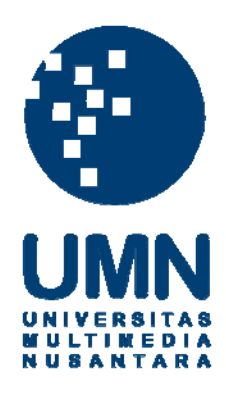

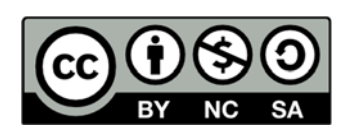

## **Hak cipta dan penggunaan kembali:**

Lisensi ini mengizinkan setiap orang untuk menggubah, memperbaiki, dan membuat ciptaan turunan bukan untuk kepentingan komersial, selama anda mencantumkan nama penulis dan melisensikan ciptaan turunan dengan syarat yang serupa dengan ciptaan asli.

# **Copyright and reuse:**

This license lets you remix, tweak, and build upon work non-commercially, as long as you credit the origin creator and license it on your new creations under the identical terms.

### **BAB III**

## **PELAKSANAAN KERJA MAGANG**

### **3.1 Kedudukan dan Koordinasi**

Kedudukan pada kerja magang ini adalah sebagai asisten riset yang bertugas membantu pelaksanaan riset yang dilakukan oleh Bapak Dodick Zulaimi Sudirman S.Kom. B.App.Sc, M.T.I., seorang dosen prodi Teknologi Informatika sebagai peneliti utama yang juga bertindak sebagai pembimbing lapangan. Bapak Dodick Zulaimi Sudirman S.Kom. B.App.Sc, M.T.I. selaku pembimbing magang memberikan konsultasi dan informasi jika terjadi kendala saat penelitian dilakukan. Kemudian juga memberikan kontrol baik lapangan maupun secara teori dalam pengerjaan kerja magang dan ikut dalam proses pengujian alat yang dikerjakan selama kerja magang.

## **3.2 Tugas yang Dilakukan**

Riset yang dilakukan berjudul "Studi Awal Pengunaan *Interactive Desk Screen* (IDS) berbasis *Wii Remote* (*wiimote*) di Universitas Multimedia Nusantara". Asisten riset bertugas untuk membantu pelaksanaan penelitian, mencari referensi, membuat proposal penelitian, mengumpulkan alat dan bahan, melakukan pengujian, melakukan pengambilan data, menulis laporan penelitian, serta melakukan hal-hal yang dibutuhkan dalam pelaksanaan riset. Asisten riset juga mencari tukang kayu yang dapat melakukan modifikasi pada meja yang akan digunakan sebagai bahan pembuatan IDS. Kemudian, asisten riset juga memberikan gambaran perancangan dan desain dari IDS kepada tukang kayu untuk memodifikasi meja sehingga sesuai dengan perancangan dan desain yang telah dibuat oleh asisten riset.

**10**

## **3.3 Uraian Pelaksanaan Kerja Magang**

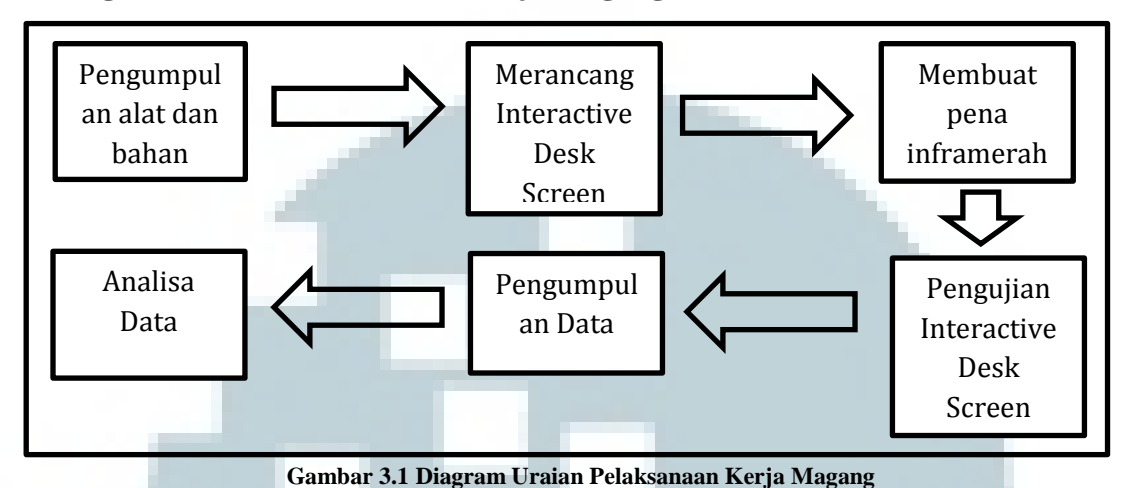

## **3.3.1 Diagram Uraian Pelaksanaan Kerja Magang**

## **3.3.2 Pengumpulan Alat dan Bahan**

Penelitian yang akan dilakukan membutuhkan sejumlah alat dan bahan yang dapat mendukung pelaksanaan penelitian. Oleh karena itu terlebih dahulu dilakukan pengumpulan alat dan bahan yang dilakukan dengan cara pemesanan *online* maupun dengan pembelian langsung ke toko-toko yang menjual alat dan bahan yang dibutuhkan untuk meneliti. Pemesanan *online*  dilakukan melalui kaskus dengan pemesanan barang dari Bandung. Pembelian alat dan bahan dilakukan di glodok (manga dua) , toko elektronik di gading serpong, dan *hypermart* gading serpong. Daftar alat dan bahan serta informasi tentang rincian biaya terdapat di lampiran.

## **3.3.3 Perancangan dan Desain** *Interactive Desk Screen* **(IDS)**

Perancangan dan desain IDS diharapkan dapat digunakan sebagai alternatif media pengajaran interaktif di ruang-ruang kelas. IDS dapat memberikan tampilan grafis elektronik yang besar serta memberikan ruang untuk menulis yang cukup luas untuk pengguna.

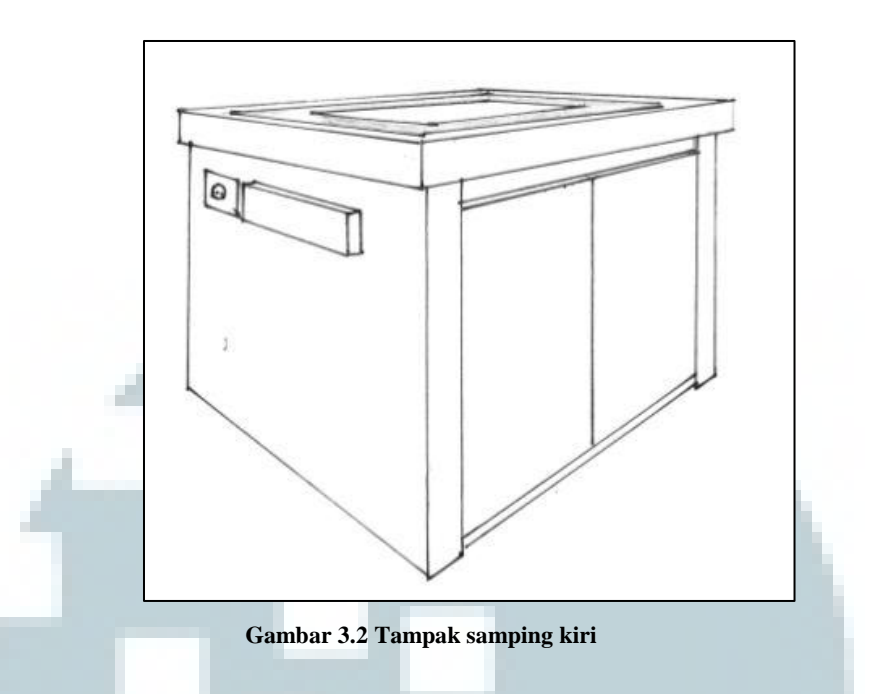

Gambar 3.2 menunjukkan desain IDS tampak samping kiri. Akan terdapat kotak penyimpanan dibagian kiri atas yang berfungsi sebagai media penyimpanan pena inframerah, *charger* untuk pena inframerah, dan kabel. Kemudian di bagian kiri atas terdapat *stop* kontak yang berfungsi sebagai sumber *power* dari IDS. *Stop* kontak tersebut dapat juga digunakan sebagai media untuk melakukan pengisian daya baterai pena inframerah.

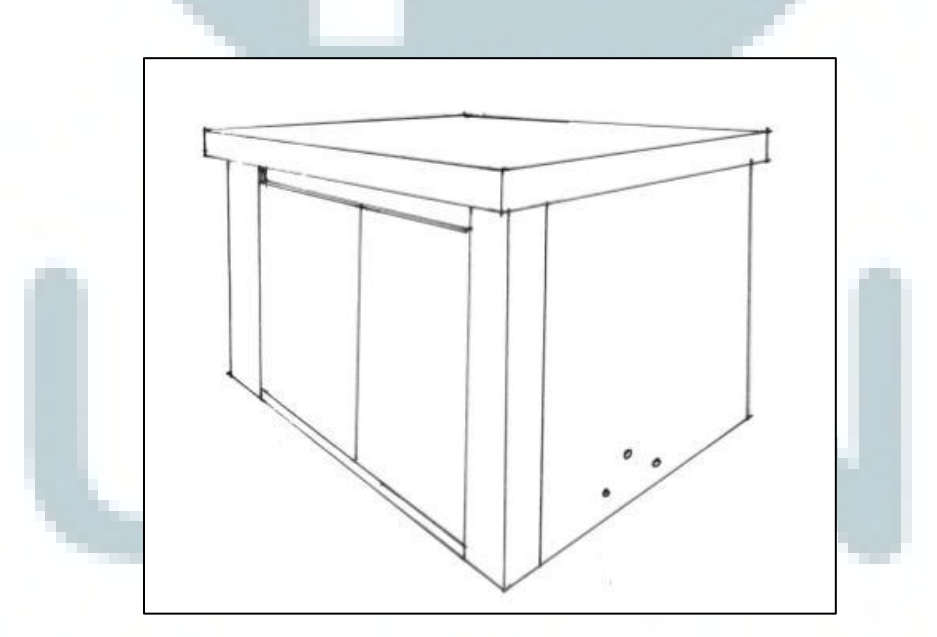

**Gambar 3.3 Tampak samping kanan** 

Gambar 3.3 menunjukkan desain IDS tampak samping kanan. Akan terdapat 3 buah lubang yang berguna untuk keluar-masuknya udara sehingga menjaga temperatur di dalam meja agar tidak mengalami *overheat*.

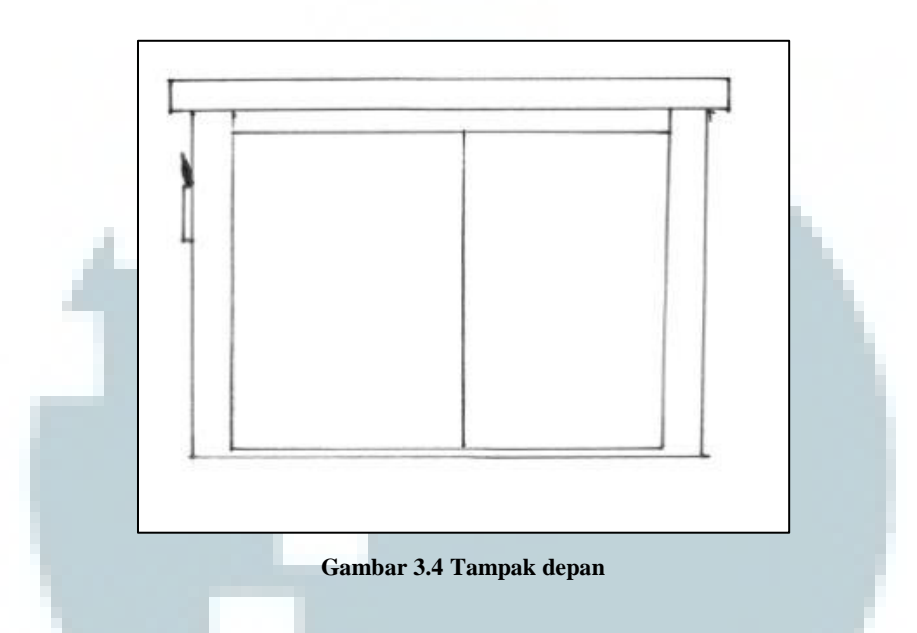

Gambar 3.4 menunjukkan desain IDS tampak depan. Tampilan tampak depan akan di berikan logo UMN. Kemudian warna dasar meja yaitu warna biru.

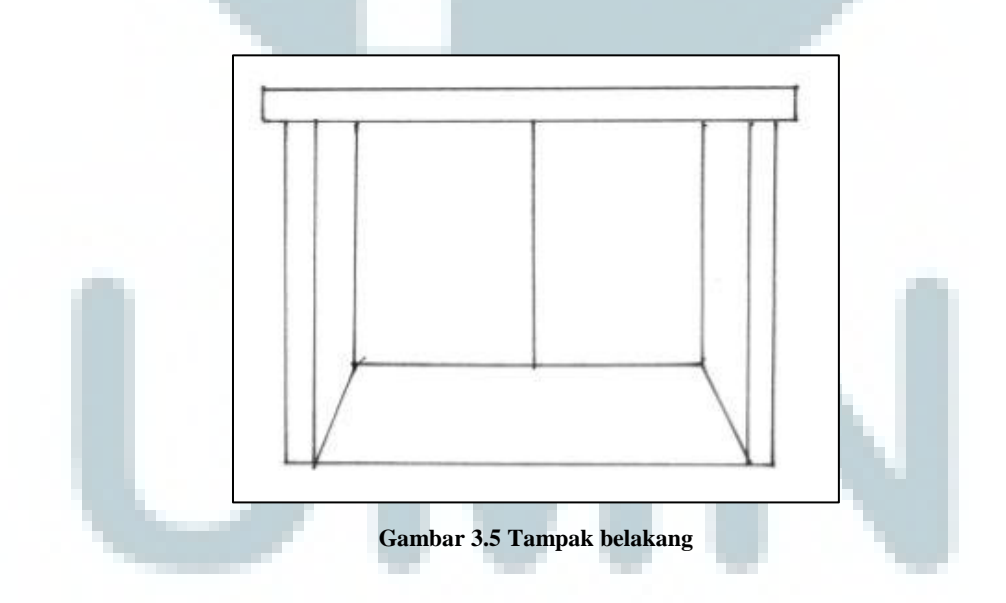

Gambar 3.5 menunjukkan desain IDS tampak bagian belakang. Akan terdapat pintu dengan dua engsel yang terdapat di bagian kiri dan kanan.

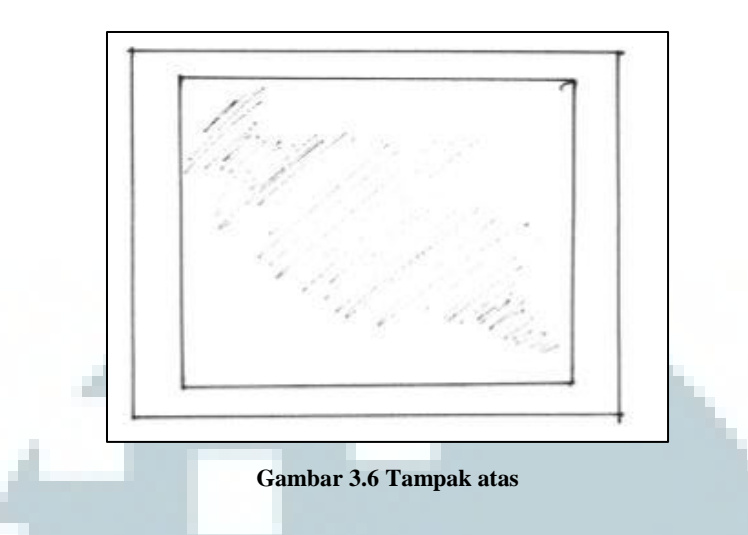

Gambar 3.6 menunjukkan desain IDS tampak bagian atas. Akan terdapat kaca yang melapisi bagian atas meja. Kaca tersebut dilapisi dengan kertas minyak dan berfungsi sebagai media penerima hasil proyeksi dari proyektor. Pada bagian tampak atas akan diberikan penjelasan mengenai bagaimana cara mengoperasikan IDS dan *paper* penelitian IDS.

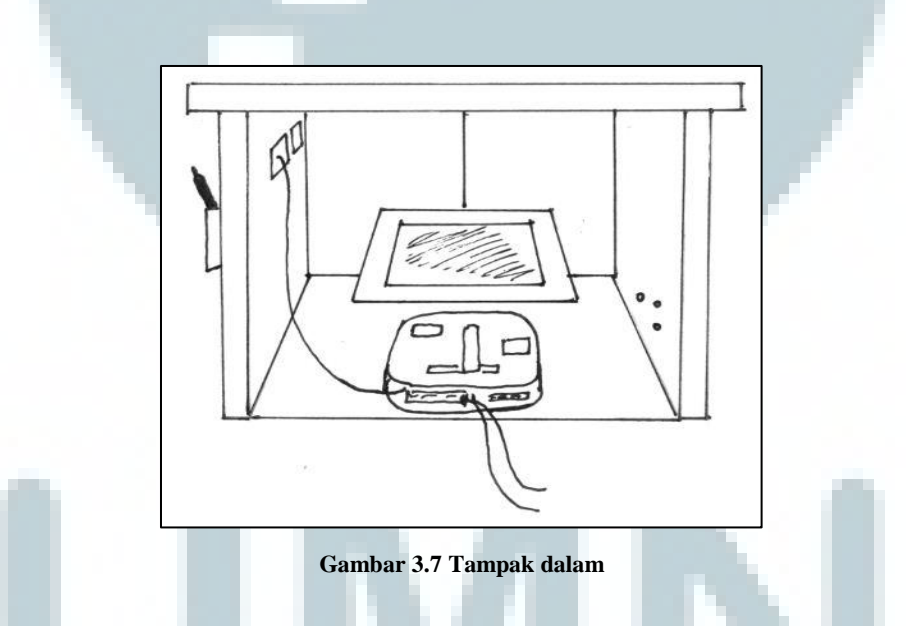

Gambar 3.7 menunjukkan desain IDS tampak bagian dalam. Akan terdapat *hardware* yang mendukung kinerja dari IDS. Hardware tersebut terdiri dari proyektor, *wii remote*, cermin, *laptop* (*PC* dan *bluetooth dongle*). Kemudian terdapat *stop* kontak di bagian kiri atas yang berfungsi sebagai sumber *power* bagi *laptop*/*pc* dan proyektor.

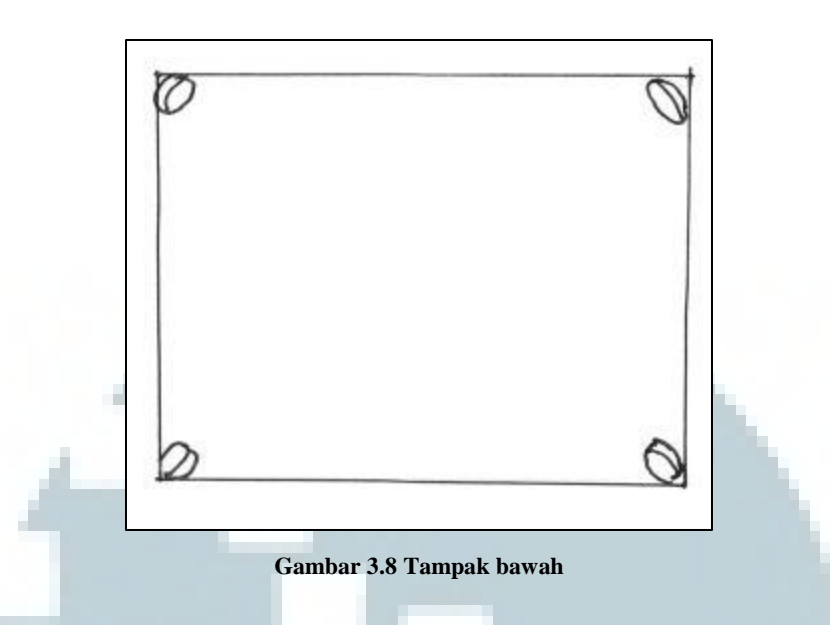

Gambar 3.8 menunjukkan desain IDS tampak bagian bawah. Akan terdapat roda yang memungkinkan IDS dapat dipindahkan sesuai keinginan pengguna (*portable*).

 Pembuatan IDS ini menggunakan meja praktek prodi Desain Komunikasi Visual yang di *recycle*. Untuk mendapatkan tampilan yang lebih luas, IDS dapat dibuat dari awal seperti pengukuran tinggi meja dan lebar meja sehingga dapat menghasilkan tampilan yang lebih luas pada *screen*.

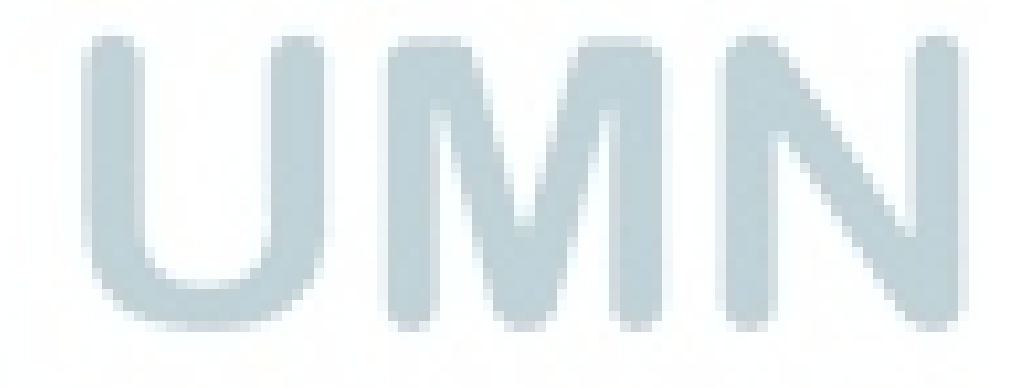

#### **3.3.4 Prinsip** *Interactive Desk Screen* **(IDS)**

Prinsip IDS memanfaatkan fungsi dari *wiimote* yang dapat melakukan *tracking* dan menangkap pergerakan dari inframerah yang kemudian ditangkap oleh *bluetooth* untuk dilakukan proses lebih lanjut. Proyektor berfungsi untuk menembakkan hasil proyeksi yang di dapat dari *laptop* atau CPU ke arah cermin. Cermin berfungsi untuk mengurangi jarak tembak yang dihasilkan oleh proyektor. Kemudian dipantulkan ke kaca yang dilapisi kertas minyak sehingga mendapatkan hasil proyeksi sesuai dengan yang diinginkan. Kaca yang telah dilapisi dengan kertas minyak tersebut berfungsi sebagai media penerima hasil dari proyeksi. Penempatan *wiimote* diletakkan diaatas proyektor dan langsung berhadapan dengan cermin sehingga dapat menghasilkan deteksi inframerah yang optimal. Gambar 3.9 menunjukan ilustrasi yang terdapat pada prinsip dari IDS.

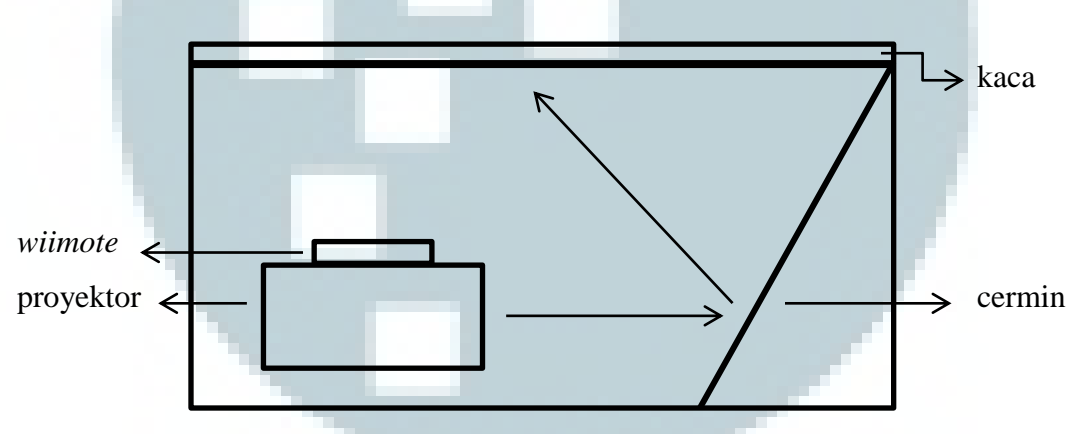

**Gambar 3.9 Ilustrasi yang terdapat pada prinsip dari IDS** 

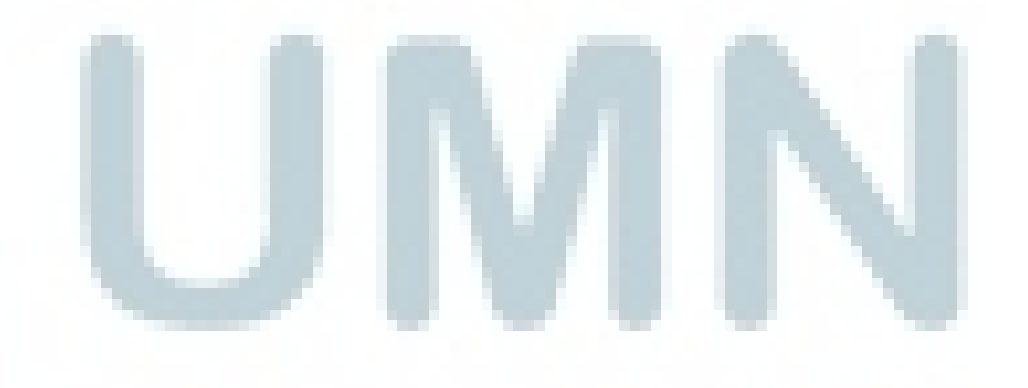

## **3.3.5 Hasil Desain dan Perancangan** *Interactive Desk Screen* **(IDS)**

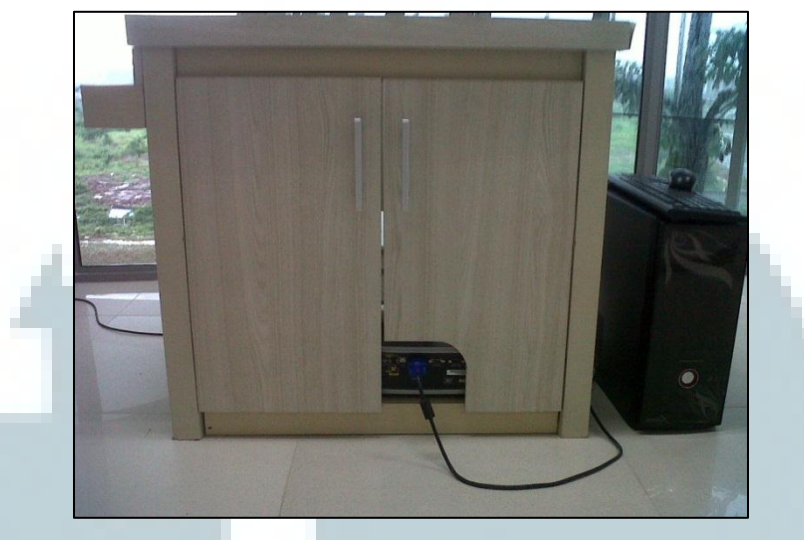

**Gambar 3. 10 Hasil tampak depan** 

Gambar 3.10 menunjukkan hasil desain IDS tampak depan. Terdapat lubang yang digunakan untuk keluarnya kabel proyektor yang terhubung ke CPU yang berada di samping IDS. Kemudian, terdapat pintu dengan dua engsel yang terdapat di bagian kiri dan kanan.

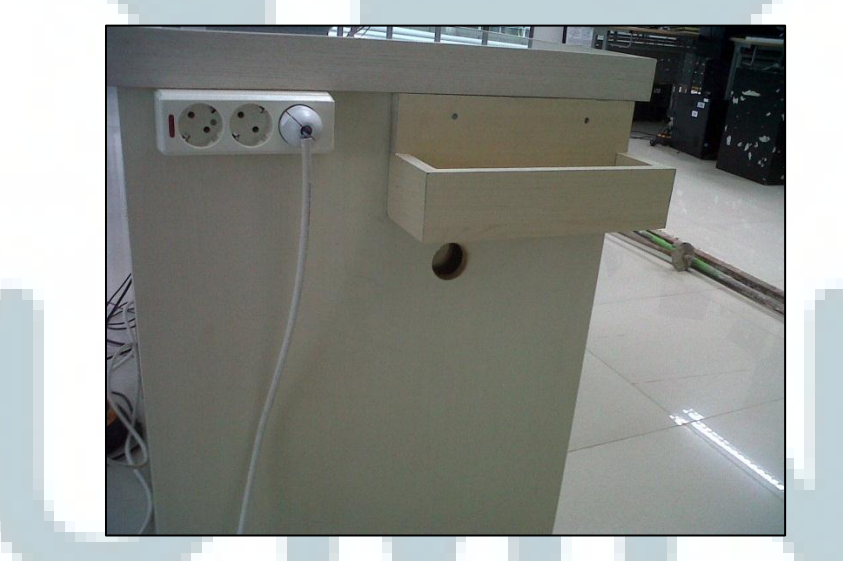

**Gambar 3.11 Hasil tampak kiri** 

Gambar 3. 11 menunjukkan hasil IDS tampak kiri. Terdapat kotak penyimpanan dibagian kiri atas yang berfungsi sebagai media penyimpanan pena inframerah, *charger* untuk pena inframerah, dan kabel. Kemudian di bagian kiri atas terdapat *stop* kontak yang berfungsi sebagai

sumber *power* dari IDS. *Stop* kontak tersebut dapat juga digunakan sebagai media untuk melakukan pengisian daya baterai pena inframerah. Pada gambar terdapat satu lubang bulat yang awalnya difungsikan untuk jalur keluarnya kabel proyektor. Namun, pada akhirnya lubang tersebut difungsikan untuk menjaga suhu di dalam IDS agar tidak mengalami *overheat*.

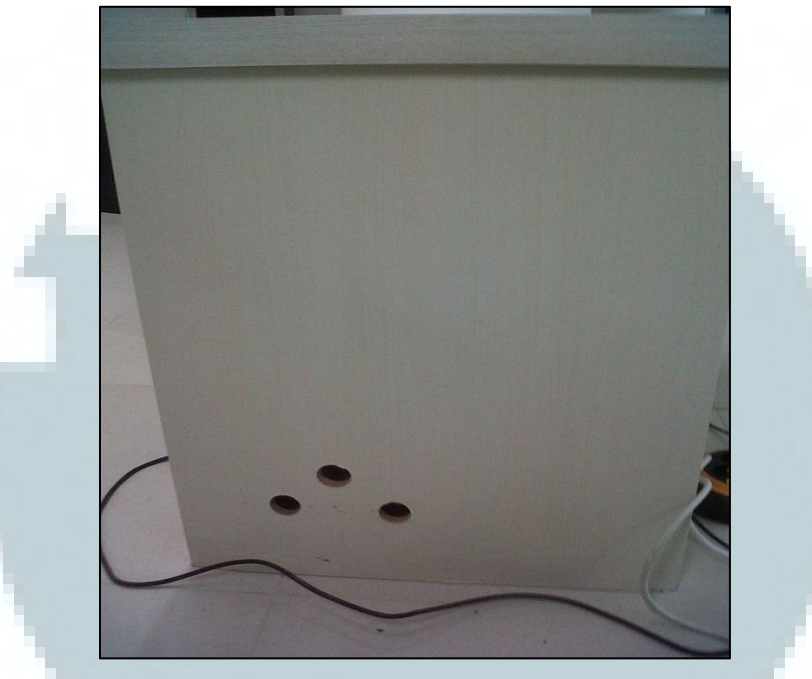

**Gambar 3.12 Hasil tampak kanan** 

Gambar 3. 12 menunjukkan hasil IDS tampak kanan. Terdapat 3 buah lubang yang berguna untuk keluar-masuknya udara sehingga menjaga temperatur di dalam IDS agar tidak mengalami *overheat*.

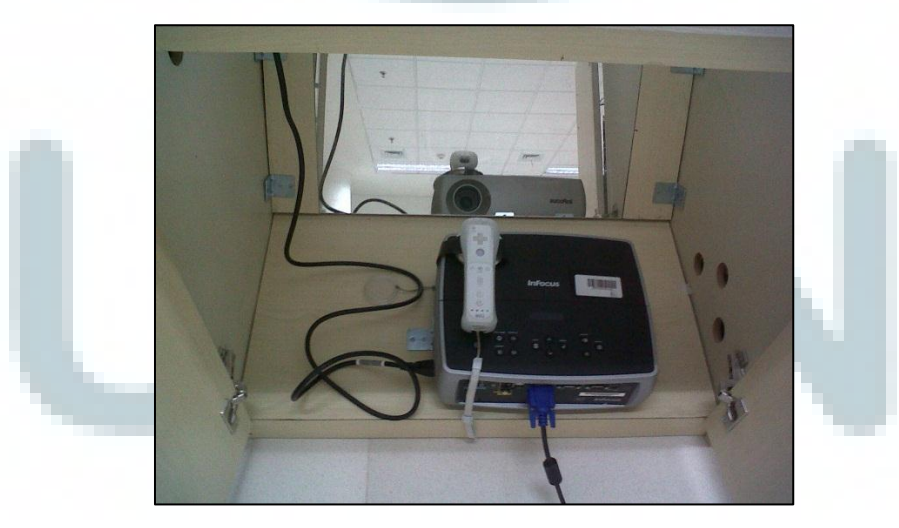

**Gambar 3.13 Hasil tampak dalam** 

Gambar 3.13 menunjukkan hasil IDS tampak dalam. Terdapat *hardware* yang mendukung kinerja dari IDS. Hardware tersebut terdiri dari proyektor, *wii remote*, dan cermin. Kemudian terdapat *stop* kontak di bagian kiri atas yang berfungsi sebagai sumber *power* bagi *laptop*/*pc/*CPU dan proyektor.

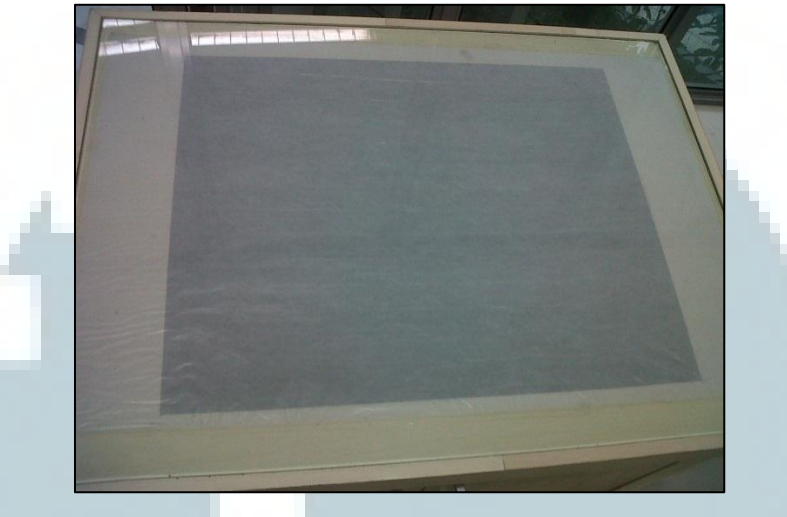

**Gambar 3.14 Hasil tampak atas** 

Gambar 3.14 menunjukkan hasil IDS tampak atas. Terdapat kaca yang melapisi bagian atas meja. Kaca tersebut dilapisi dengan kertas minyak dan berfungsi sebagai media penerima hasil proyeksi dari proyektor.

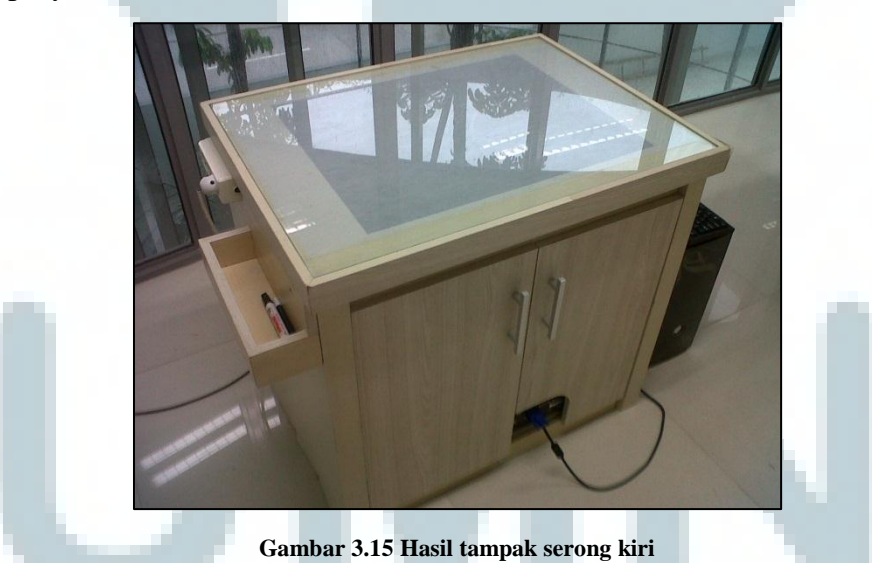

Gambar 3.15 menunjukkan hasil IDS tampak serong kiri. Terlihat tampak serong kiri IDS.

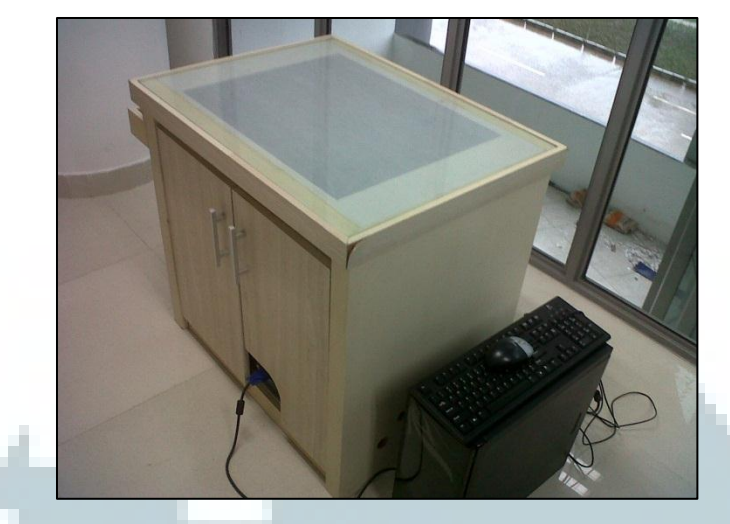

**Gambar 3.16 Hasil tampak serong kanan** 

Gambar 3.16 menunjukkan hasil IDS tampak serong kanan. Terlihat tampak serong kanan IDS.

## **3.3.6 Pembuatan Pena Inframerah**

Pembuatan pena inframerah menggunakan skema pena inframerah yang dikembangkan oleh Johnny Lee (Gambar 3.17) yang terdapat pada situsnya [6]. Kemudian pena inframerah ini juga mengadaptasi skema pena inframerah yang dikembangkan oleh Stenley Timex (Gambar 3.18) dalam [5]. Pena inframerah tersebut menggunakan baterai *rechargeable* sehingga pengguna tidak perlu lagi mengganti baterai ketika daya baterai habis. Hal tersebut bermanfaat karena dapat menghemat pengeluaran biaya yang digunakan untuk penggunaan baterai.

Namun, terdapat pengembangan yakni posisi *momentary switch* yang berada di belakang LED inframerah sehingga ketika digunakan pengguna dapat menggunakannya selayaknya pena biasa. Konsep pena inframerah ini dikenal dengan *pressure infrared pen*. Pena inframerah ini dikembangkan oleh Marttyn (Gambar 3.19) dalam [7]. Pengembangan pena tersebut dikarenakan pada penelitian sebelumnya [5] pengguna merasa kesulitan dengan penggunaan *push button* dan menginginkan penggunaan pena inframerah selayaknya pena biasa.

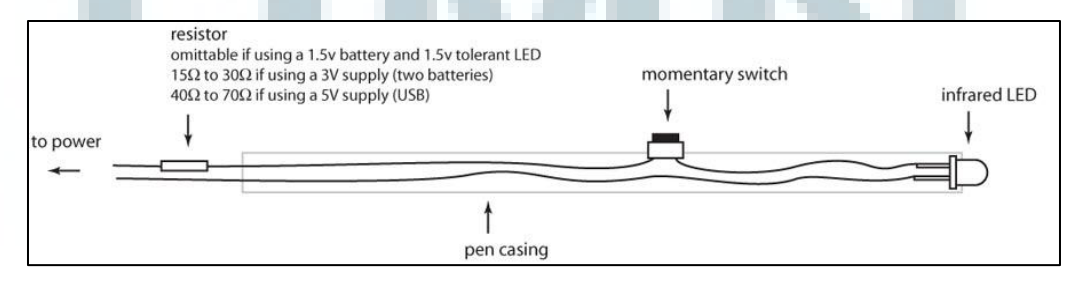

**Gambar 3.17 Skema pena inframerah dari Johnny Lee [6]** 

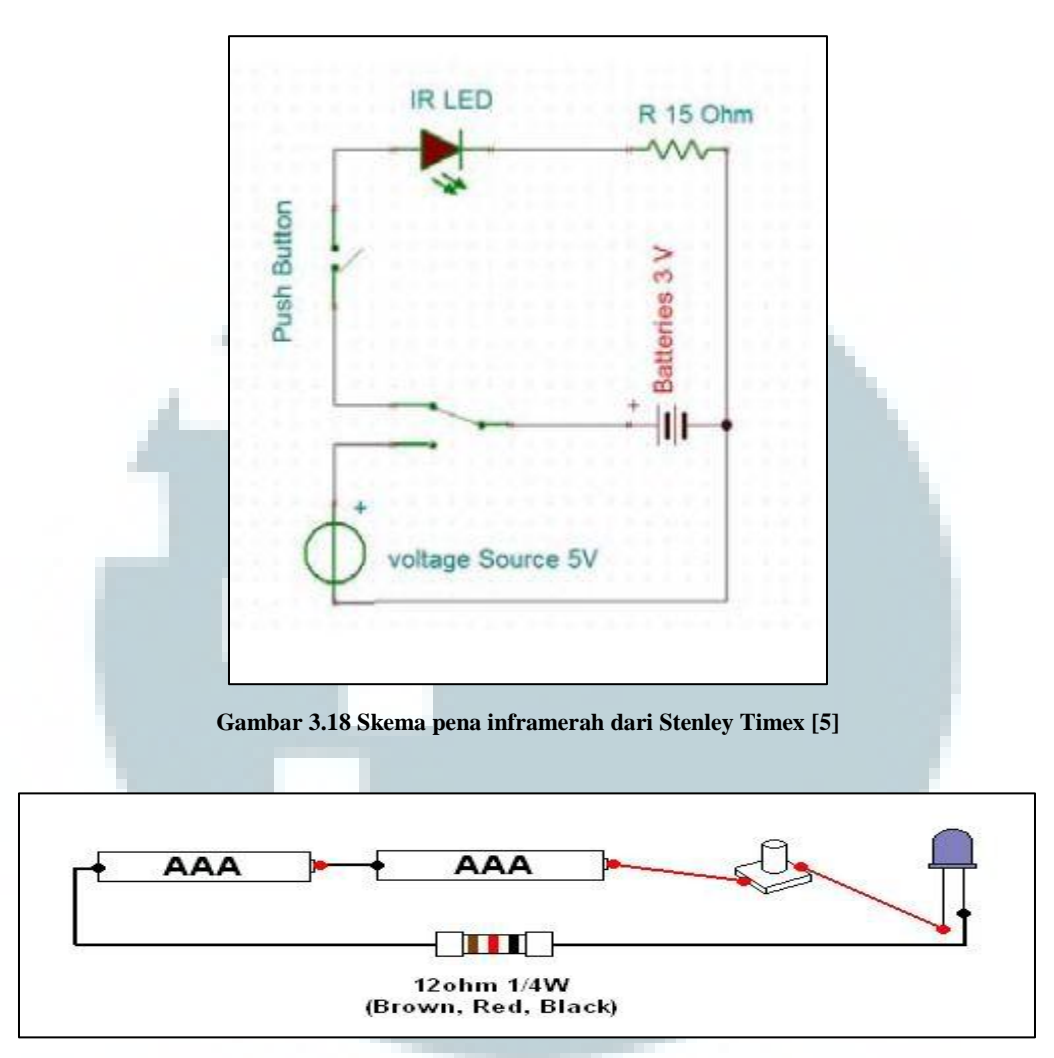

**Gambar 3.19 Skema pena inframerah dari Marttyn [7]** 

## **3.3.7 Aspek dalam Pengujian Penggunaan** *Interactive Desk Screen* **(IDS)**

Pengujian IDS dilakukan di ruangan LAB 513 dan di sekitar *lobby* UMN. Pengujian ini dilakukan oleh mahasiswa, dosen, serta karyawan UMN. Mengacu dari segi aspek penggunaan [3], variabel yang akan diukur dalam pengujian tersebut meliputi :

- SE : *Student Engagement*
- SB : *Student Behaviour*
- SL : *Student Learning*
- SU\TU : *Responding on Teacher/Student Use*
- SS\TS : *Student/Teacher Satisfaction*

Dalam pengujian tersebut juga diberikan kuisoner yang berisi variabel dari aspek penggunaan yang dapat di isi setelah menggunakan IDS.

#### **3.3.8 Pengumpulan Data**

Pengumpulan data dilakukan setelah uji coba IDS dilakukan. Data-data tersebut berupa kuisoner yang didapat dari pengguna. Metode yang digunakan adalah dengan melakukan *survey* tingkat kepuasan penggunaan IDS dengan membagikan kuisoner ke civitas akademika UMN. Target kuisoner akan dibagikan kepada sebanyak 30 orang.

#### **3.3.9 Analisa Data**

Setelah data-data terkumpul, maka dapat diketahui respon (tingkat kepuasan) yang dirasakan setelah menggunakan IDS. Analisa data dilakukan melakukan perbandingan tingkat kepuasan penggunaan IDS dengan LCIW.

#### **3.3. 10 Lokasi dan Waktu Penelitian**

Penelitian dilakukan di kampus UMN. Penelitian dilakukan pada tanggal 7 September 2012. Penelitian dilakukan di dua tempat yang berbeda. Pertama penelitian dilakukan di ruang LAB 513 UMN dan yang kedua penelitian dilakukan di *lobby* UMN.

### **3.3.11 Pengujian** *Interactive Desk Screen* **(IDS)**

Pengujian IDS dilakukan dengan melakukan *survey* yang diadakan di UMN. *Survey* yang dilakukan melalui pemberian kuisoner kepada *civitas* akademika UMN. Kuisoner tersebut berisi tentang pertanyaan yang mengacu pada aspek penggunaan dalam [3]. Pertanyaan-pertanyaan yang diberikan adalah :

- 1. Apakah Anda merasa mudah mengoperasikan IDS sehingga dapat membantu kegiatan pembelajaran ?
- 2. Apakah Anda merasa pengguanaan IDS dapat membantu kegiatan belajar-mengajar ?
- 3. Apakah Anda merasa IDS dapat membantu dalam proses pemberian materi pengajaran ?
- 4. Apakah Anda merasa nyaman menggunakan IDS ?
- 5. Apakah Anda merasa puas dalam penggunaan IDS ?

Keterangan :

- Pertanyaan nomor 1 mengacu pada aspek SE : *Student Engagement*
- Pertanyaan nomor 2 mengacu pada aspek SB : *Student Behaviour*
- Pertanyaan nomor 3 mengacu pada aspek SL : *Student Learning*
- Pertanyaan nomor 4 mengacu pada aspek SU\TU : *Responding on Teacher/Student Use*
- Pertanyaan nomor 5 mengacu pada aspek SS\TS : *Student/Teacher Satisfaction*

Berikut adalah hasil dari kuisoner yang telah dibagikan pada 30 orang saat penelitian dilakukan tentang penggunaan *Interactive Desk Screen* di UMN. Kemudian, dari hasil kuisoner tersebut akan dibagi menjadi dua yaitu mahasiswa dan dosen/karyawan.

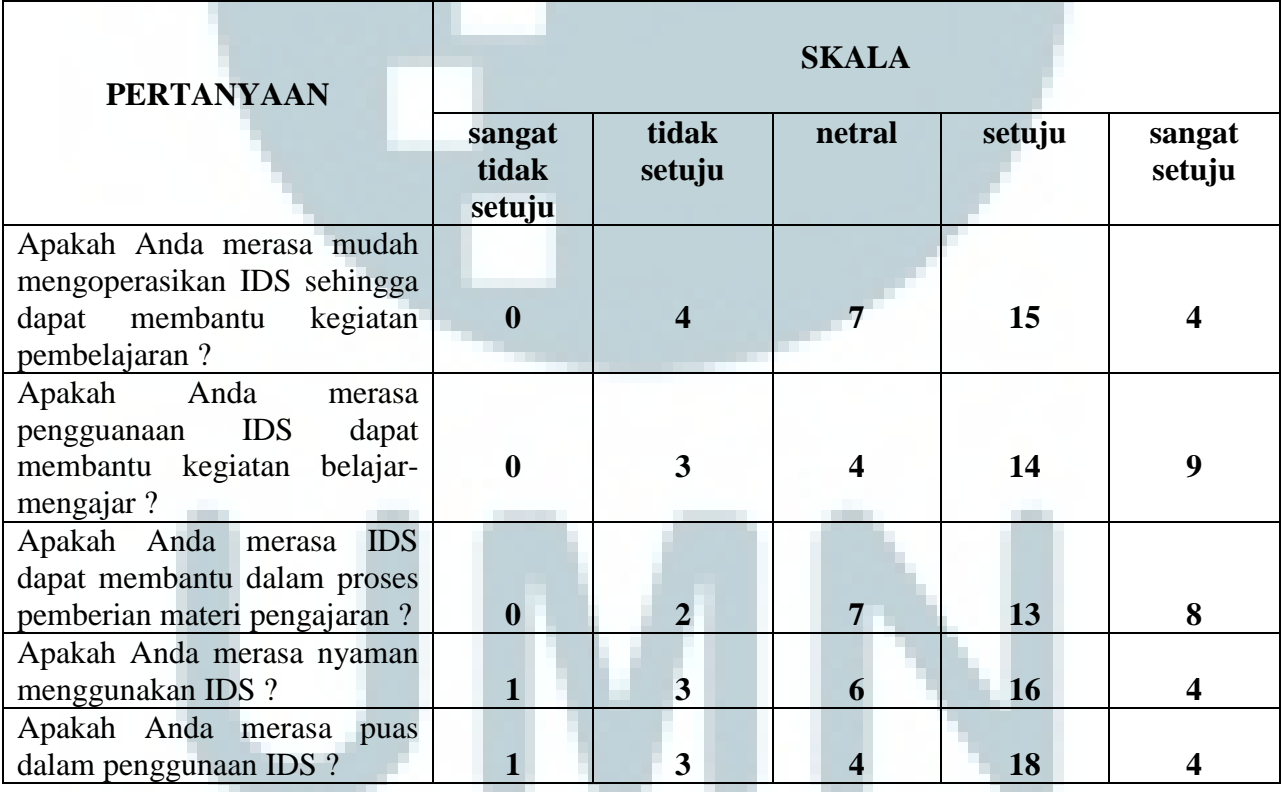

**Tabel 3.1 Data hasil kuisoner penggunaan IDS** 

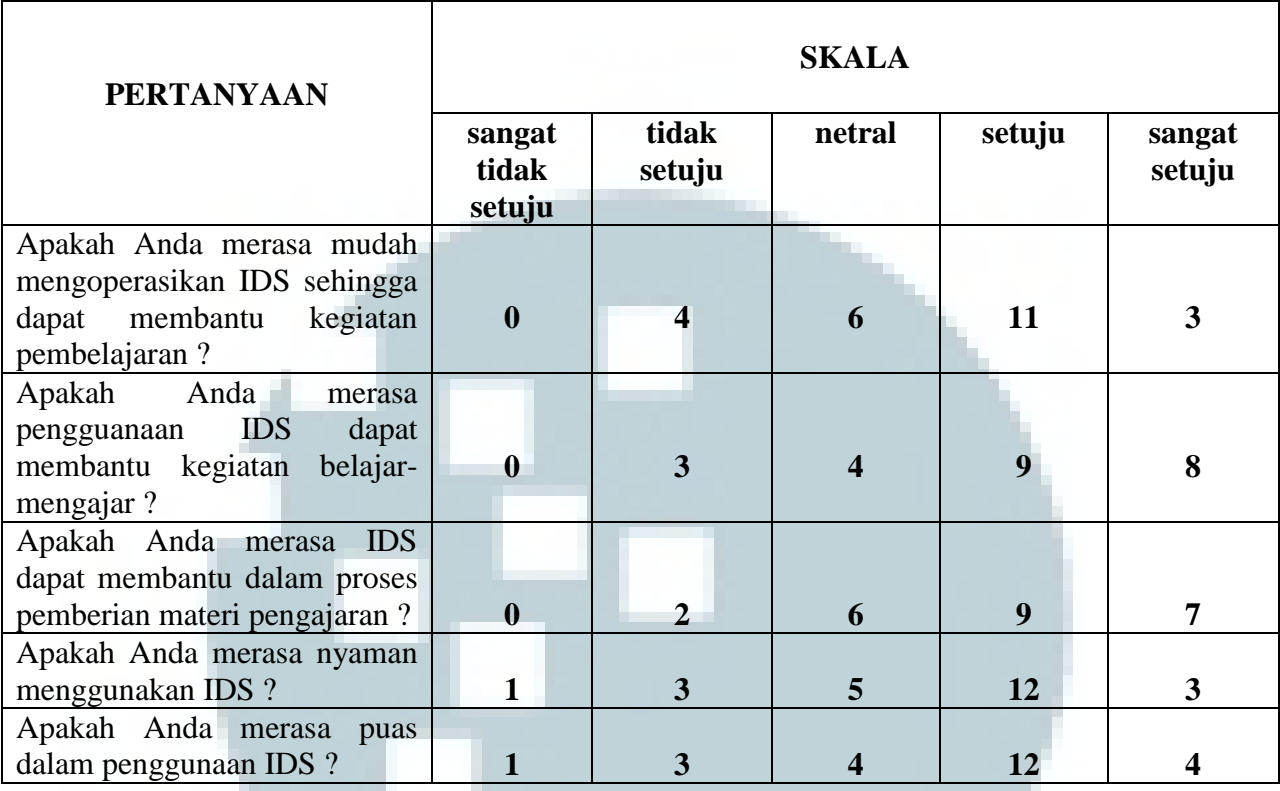

**Tabel 3.2 Data hasil kuisoner penggunaan IDS (mahasiswa)** 

**Tabel 3.3 Data hasil kuisoner penggunaan IDS (dosen/karyawan)** 

٦

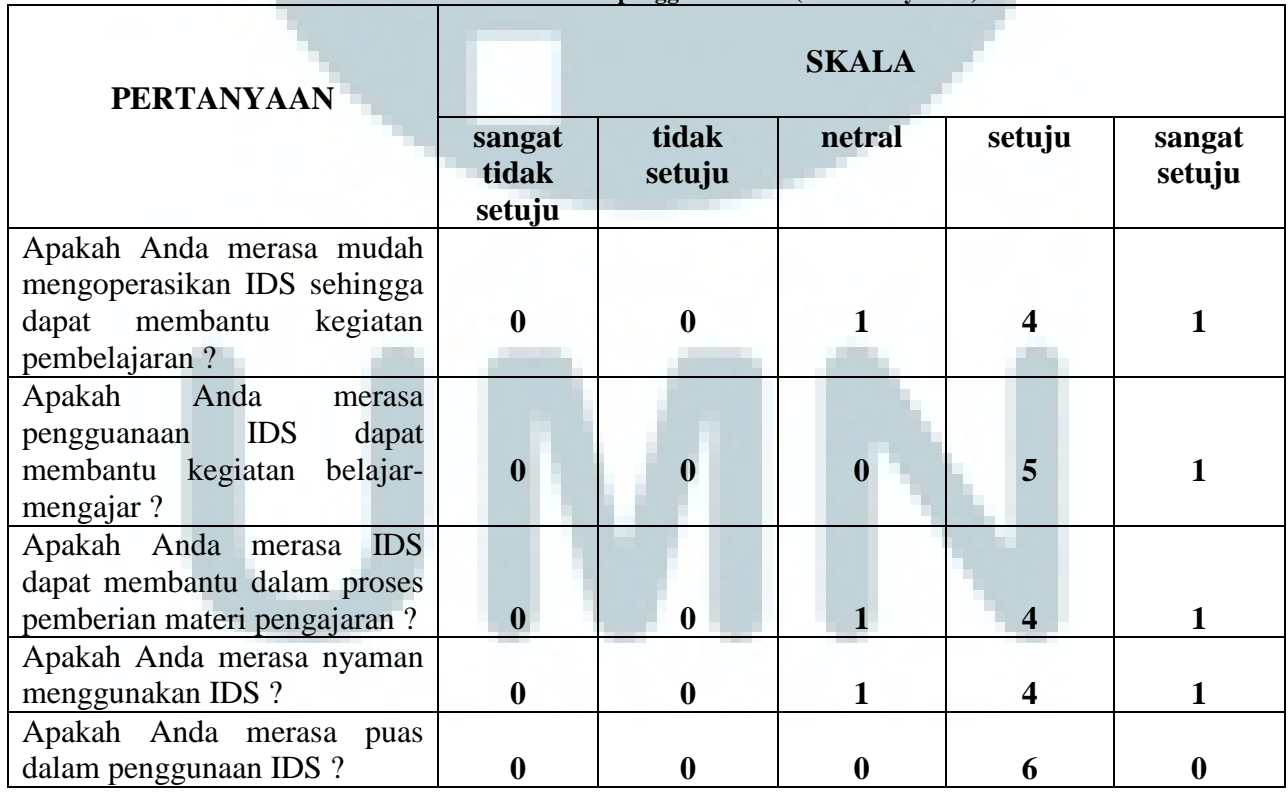

Berikut adalah diagram yang di dapat dari hasil kuisoner yang telah dibagikan pada 30 orang saat penelitian dilakukan tentang penggunaan *Interactive Desk Screen* di UMN.

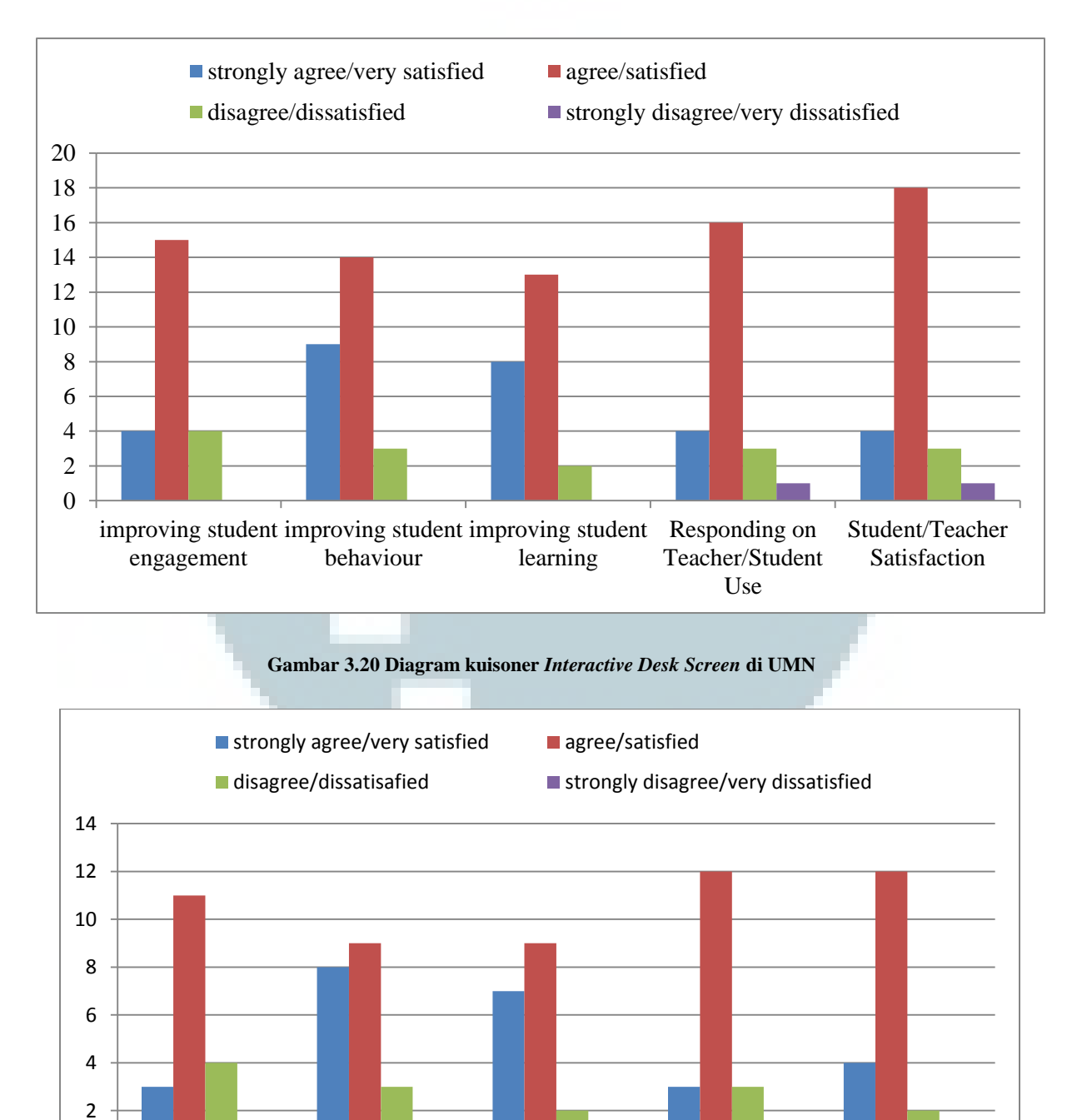

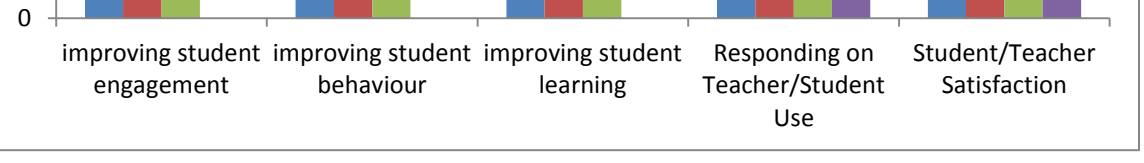

**Gambar 3.21 Diagram kuisoner** *Interactive Desk Screen* **di UMN (mahasiswa)** 

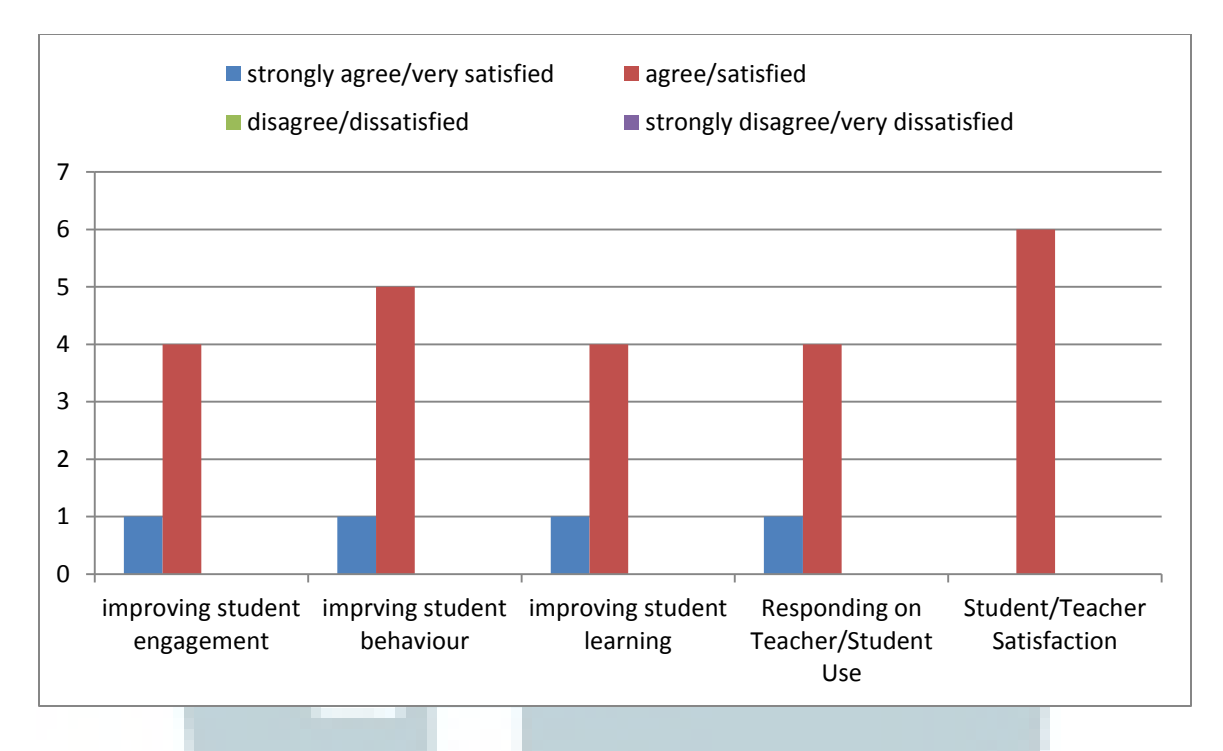

**Gambar 3.22 Diagram kuisoner** *Interactive Desk Screen* **di UMN (dosen)** 

Dari data-data yang didapat dari hasil kuisoner setelah pengujian IDS, sebagian besar merasa nyaman menggunakan IDS baik dari sisi mahasiswa maupun desen/karyawan. Mereka juga sebagian besar setuju dengan adanya IDS untuk dijadikan sebagai media alternatif yang modern dan interaktif sehingga dapat membantu proses belajar mengajar di UMN. Dari segi penggunaan pena inframerah, alat tersebut masih mengalami sedikit kesulitan. Hal ini dikarenakan belum terbiasanya pengguna menggunakan IDS. Perlu diadakan pelatihan agar pengguna dapat menyesuaikan diri dengan IDS.

Setelah didapat hasil pengujian dari IDS maka akan dilakukan perbandingan dengan LCIW. Untuk mengetahui hal tersebut maka berikut adalah diagram yang di dapat dari hasil kuisoner dari penelitian *Low Cost Interactive Whiteboard* (LCIW) di UMN. Diagram hasil pengujian LCIW akan dibandingkan dengan diagram hasil pengujian IDS.

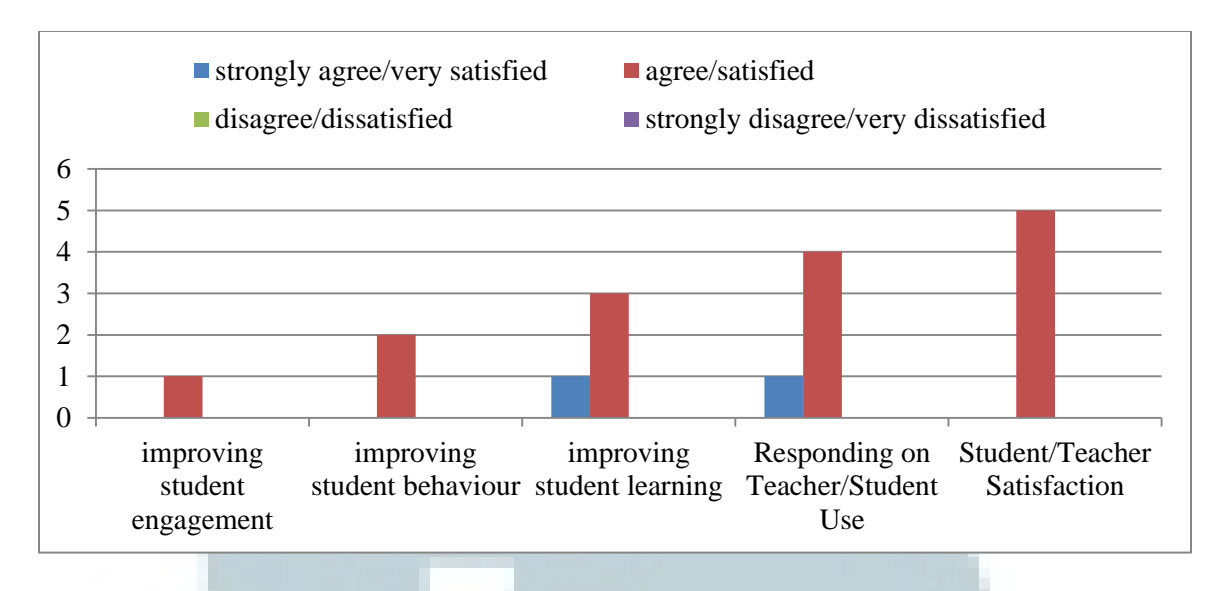

**Gambar 3.23 Diagram kuisoner** *Low Cost Interactive Whiteboard* **di UMN**

 Kemudian dengan melihat hasil diagram yang diperoleh dari hasil kuisoner IDS dan LCIW dapat terlihat adanya perbandingan dari hasil aspek pengujian. Berikut merupakan tabel yang menunjukkan adanya perbandingan hasil aspek pengujian dari LCIW dan IDS dimana LCIW dengan kuisoner yang diujikan kepada sebanyak 5 orang sedangkan IDS sebanyak 30 orang.

| Aspek Pengujian                     | <b>LCIW</b> | <b>IDS</b> | Persentase  | Persentase |
|-------------------------------------|-------------|------------|-------------|------------|
|                                     |             |            | <b>LCIW</b> | <b>IDS</b> |
| <b>Improving Student</b>            | 1:5         | 15:30      | 20%         | 50%        |
| Engagement                          |             |            |             |            |
| <b>Improving Student Behaviour</b>  | 2:5         | 14:30      | 40%         | 46%        |
| <b>Improving Student Learning</b>   | 3:5         | 13:30      | 60%         | 43%        |
| Responding on                       | 4:5         | 16:30      | 80%         | 53%        |
| <b>Teacher/Student Use</b>          |             |            |             |            |
| <b>Student/Teacher Satisfaction</b> | 4:5         | 18:30      | 80%         | 60%        |

**Tabel 3.4 Perbandingan hasil aspek pengujian dari LCIW dan IDS** 

 Dari tabel tersebut dapat dibuat diagram penelitian perbandingan persentase hasil aspek pengujian LCIW dan IDS. Berikut adalah diagram yang didapat dari hasil perbandingan aspek pengujian LCIW dan IDS.

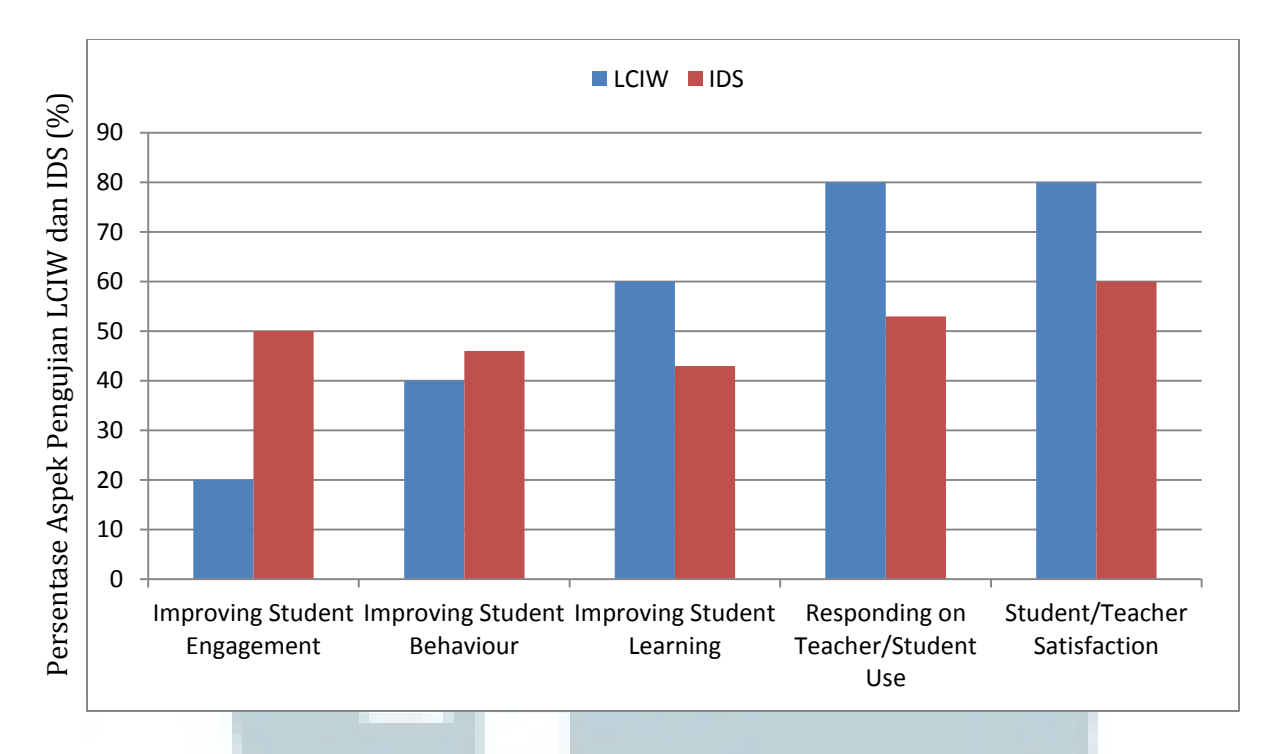

**Gambar 3.24 Diagram perbandingan persentase hasil aspek pengujian LCIW dan IDS** 

Berdasarkan data hasil penelitian di atas dapat dilihat bahwa adanya perbedaan dari segi aspek penggunaan IDS dengan LCIW. Jumlah respon setuju pada IDS dari *aspek improving student engagement* (SE) dan *aspek improving student behaviour* (SB) mengalami peningkatan dibandingkan LCIW. Hal tersebut dapat terlihat dari peningkatan persentase yang terjadi. Kemudian, dari segi aspek *improving student learning* (SL), *responding on teacher/student use*  (TU/SU), dan *student/teacher satisfaction* (TS/SS) terlihat bahwa persentase hasil aspek pengujian IDS lebih rendah dibandingkan dengan hasil aspek pengujian LCIW. Hal tersebut dikarenakan jumlah *sample* yang digunakan untuk melakukan penelitian dapat mempengaruhi hasil tingkat kepuasan dari hasil aspek pengujian LCIW dan IDS.

LCIW dan IDS menggunakan 5 aspek penelitian untuk melakukan pengujian terhadap tingkat kepuasan yang dirasakan setelah menggunakan LCIW dan IDS. Setelah diurutkan, dapat dibuat suatu peringkat berdasarkan 5 aspek tersebut, baik pada LCIW maupun IDS.

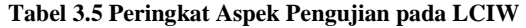

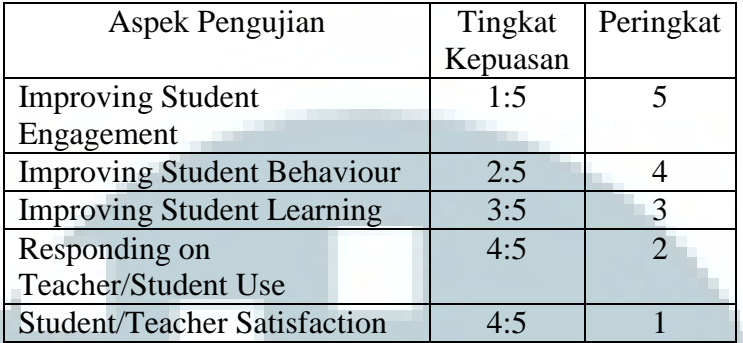

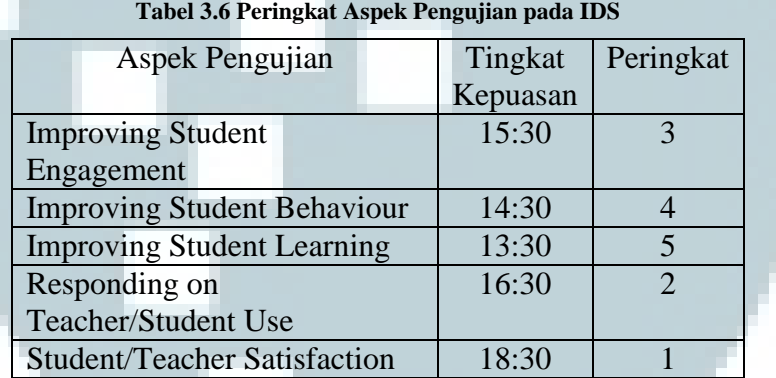

 Berdasarkan kedua tabel diatas dapat dilihat bahwa pada LCIW aspek Improving Student Engagement (SE) menempati peringkat pertama dari aspek-aspek yang lain dan pada IDS, aspek Improving Student Learning (SL) yang menempati peringkat pertama.

## **3.3.12 Perbandingan IDS dengan Tablet PC dan Desktop Touchscreen**

IDS memiliki objektif dapat memberikan ruang penggunaan yang lebih luas. Kemudian teknologi IDS merupakan suatu teknologi dimana memanfaatkan penggunaan alternatif *dari wii remote* (*wiimote*). Berdasarkan hal tersebut akan dilakukan perbandingan IDS dengan tablet pc dan desktop *touchscreen* dimana IDS memiliki kesamaan penggunaan dengan kedua produk tersebut hanya saja IDS dapat menyediakan ruang penggunaan yang lebih luas serta teknologi yang digunakan merupakan alternatif dari penggunaan *wiimote*. Tabel berikut merupakan perbandingan harga dari produk-produk tersebut pada situs [www.bestbuy.com](http://www.bestbuy.com/) (diakses pada Pebruari 2013) dengan harga yang digunakan untuk membuat IDS.

| Produk                                   | Harga          |  |  |  |
|------------------------------------------|----------------|--|--|--|
| Interactive Desk Screen (IDS)            | Rp3.039.400,00 |  |  |  |
| Samsung - Galaxy Tab 2 10.1" with 16GB   | \$349.99       |  |  |  |
| Memory - Titanium Silver                 |                |  |  |  |
| Microsoft - Surface Windows RT with 32GB | \$499.99       |  |  |  |
| Memory                                   |                |  |  |  |
| Samsung - 21.5" Touch-Screen All-In-One  | \$749.99       |  |  |  |
| Computer - 4GB Memory - 500GB Hard Drive |                |  |  |  |
|                                          |                |  |  |  |

**Tabel 3.7 Perbandingan harga IDS dengan Produk Lain** 

Kemudian dari table tersebut dapat dilihat bahwa harga untuk membuat IDS lebih murah dibandingkan dengan harga produk-produk lain. Namun harga tersebut diluar dari harga proyektor yang digunakan dalam penelitian IDS karena ternyata mini proyektor yang telah di beli memiliki lumens yang kurang baik sehingga tidak dapat menampilkan kualitas yang jernih pada *screen* (meja IDS). Kedepannya, IDS dapat menggunakan mini proyektor dengan kualitas lumens yang lebih baik sehingga dari segi biaya dapat lebih murah.

Penggunaan IDS sebenarnya sama saja seperti layaknya seperti pc biasa, tablet pc, dan desktop touchscreen yang membedakan adalah objektif dari IDS yaitu dapat memberikan ruang penggunaan yang lebih luas. Kemudian teknologi IDS merupakan suatu teknologi dimana memanfaatkan penggunaan alternatif *dari wii remote* (*wiimote*).

#### **3.3.13 Penulisan Laporan Penelitian**

Setelah riset selesai dilaksanakan maka penulis mencoba untuk membuat rangkuman segala kegiatan penelitian ke dalam sebuah laporan penelitian. Laporan penelitian dibuat untuk pembuatan karya ilmiah. Dalam pembuatan laporan penelitian ini, penulis mendapatkan banyak saran dan masukan dari dosen pembimbing sehingga laporan penelitian yang dibuat dapat tersusun secara baik dan benar.

#### **3.3.14 Penulisan** *Paper* **Internasional**

Pada tahap ini penulis mencoba untuk membuat sebuah karya ilmiah berupa *paper* yang kemudian akan dimasukkan kedalam kompetisi *paper* internasional. *Paper* yang akan dibuat berisikan gambaran umum penelitian dan hasil yang telah didapat dari penelitian yang telah dilakukan.

## **3.4 Penggunaan IDS**

Setelah IDS selesai dibuat dan dilakukan penelitian, IDS juga telah digunakan dalam pada beberapa kegiatan di kampus UMN.

## **3.4.1 Campus** *Tour* **dan** *Open House* **di UMN**

*Campus Tour* dan *Open House* di UMN merupakan salah satu cara yang dilakukan oleh tim marketing UMN kepada siswa SMA untuk memperkenalkan UMN. Kegiatan tersebut mendatangkan siswa SMA dari berbagai sekolah yang berasal dari berbagai daerah untuk mengenal lebih jauh UMN. Kemudian, IDS digunakan sebagai salah satu media yang memperkenalkan kepada siswa tersebut mengenai fakultas ICT, dalam hal ini khususnya yaitu memperkenalkan program studi Sistem Komputer.

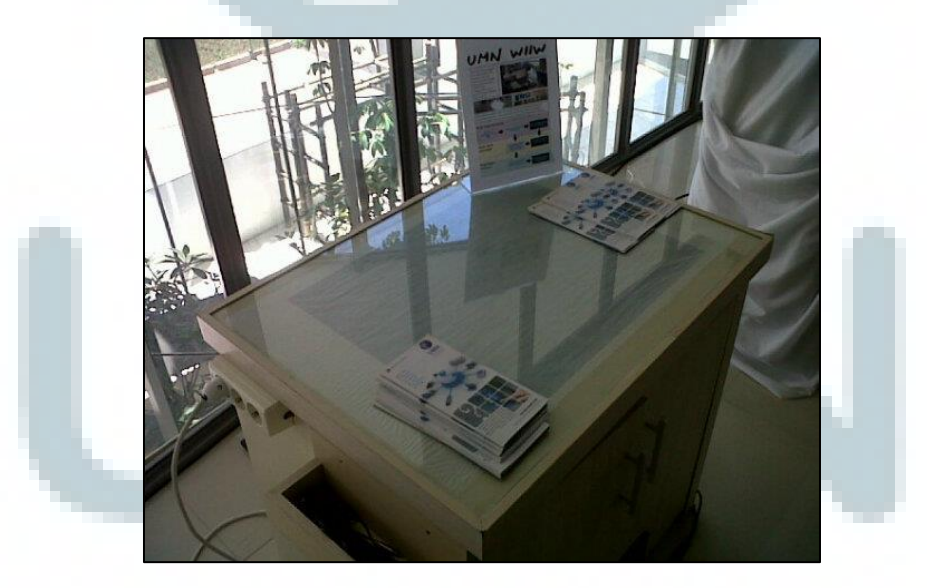

**Gambar 3.25 IDS digunakan pada saat** *Campus Tour* **dan** *Open House* **di UMN** 

## **3.4.2 Peresmian** *New Media Tower*

IDS juga telah dipamerkan pada saat acara peresmian New Media Tower Universitas Multimedia Nusantara pada tanggal 8 September 2012.

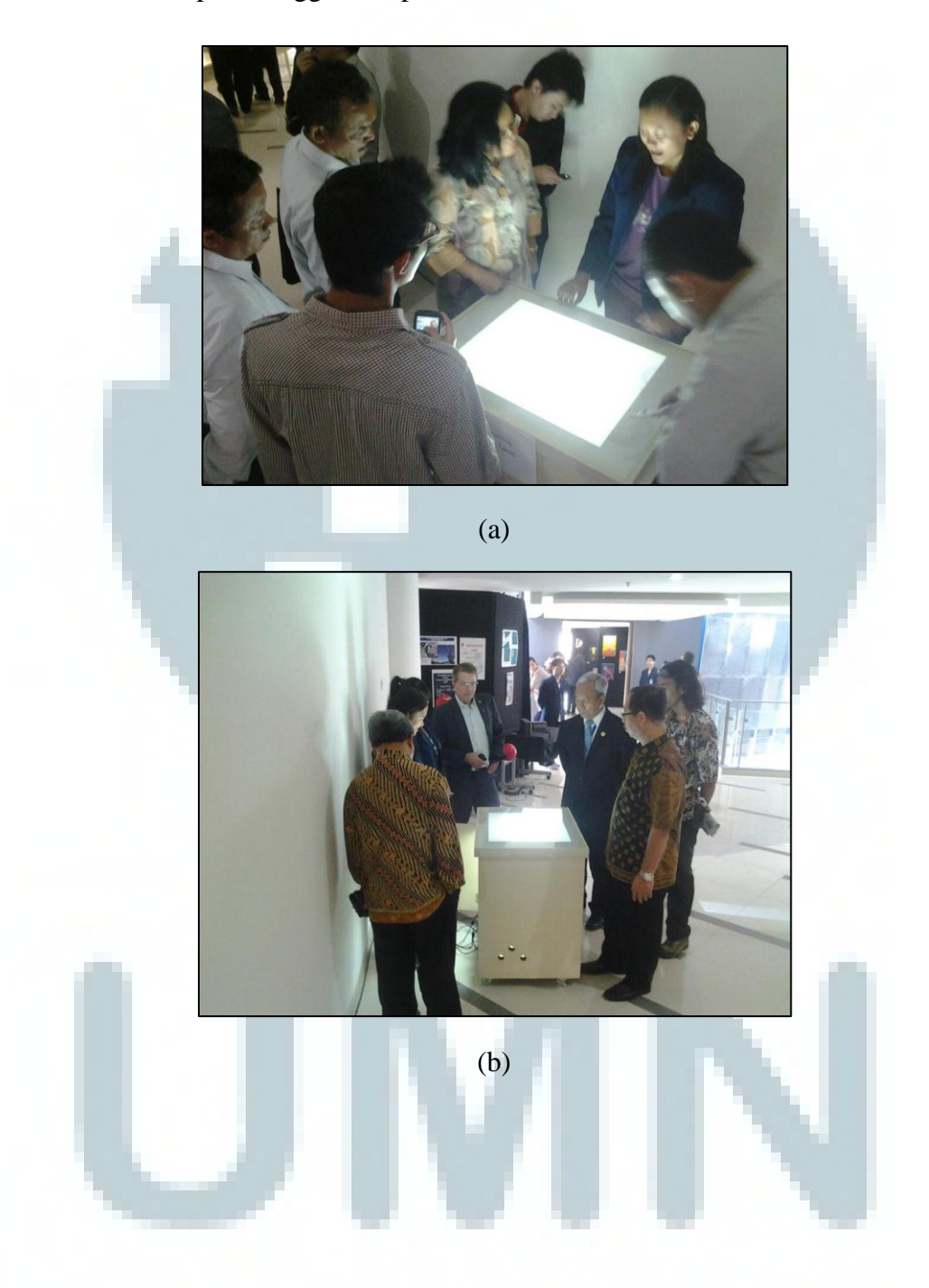

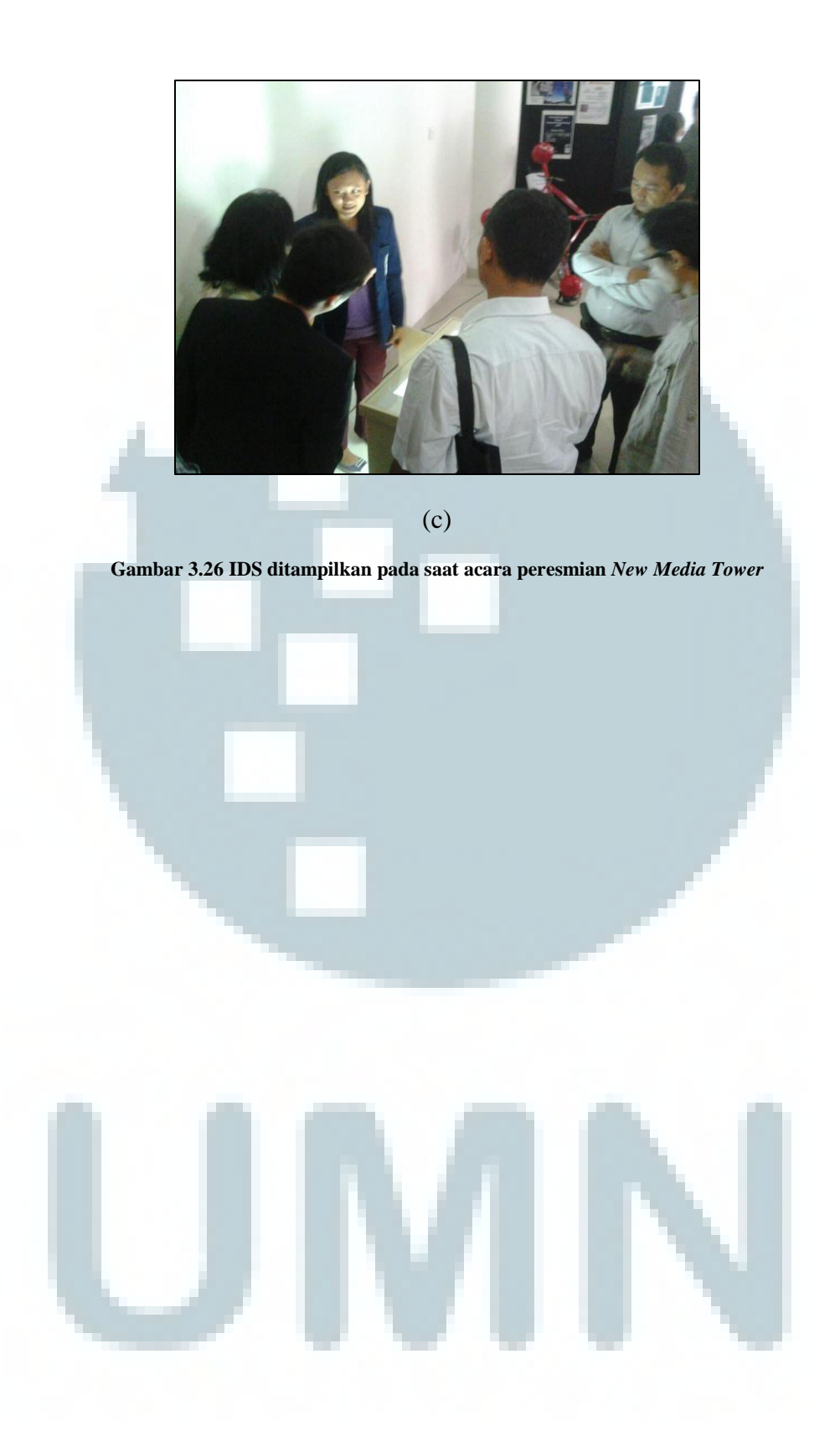